**AutoCAD Crack Activator Free 2022**

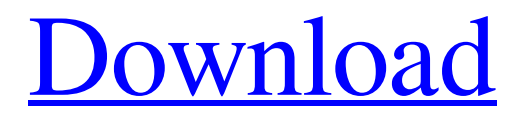

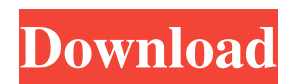

#### **AutoCAD Crack + X64 [March-2022]**

Since 2009, AutoCAD has been available for Windows, macOS, iOS and Android devices. An AutoCAD 2020 update added cloud-based technology to the software, enabling users to access AutoCAD directly from a remote computer. More recently, AutoCAD was renamed Autodesk Cloud Architecture Design and Architecture and Engineering apps. AutoCAD can be used by a single user or by multiple users. AutoCAD can be used in two-dimensional (2D) or threedimensional (3D) viewports. The primary goal of AutoCAD is to create and modify a 2D model. Read more about Autodesk, AutoCAD and the history of AutoCAD in our detailed What is AutoCAD guide. How to Use AutoCAD To use AutoCAD, you need to download a copy of the application, create a user name, and register for AutoCAD via the license activation service. Step 1: Download and install AutoCAD To get started with AutoCAD, you need to download and install the program. You can download and install AutoCAD from Autodesk's online store, from your Mac or Windows PC, or from your mobile device. To download AutoCAD for Windows: On Windows, click the Download Now link. Note: The Windows download is a 32-bit download for running on 32-bit and 64-bit versions of Windows. On the Autodesk Store for Mac, open the App Store and click the "AutoCAD" download link on the top right-hand corner of the store. Note: The Mac download is a 32-bit download for running on 32-bit and 64-bit versions of macOS. Step 2: Create and use your user name To use AutoCAD, you need to create a user name. You can create your user name at Autodesk.com. You can also create your user name when you register for AutoCAD for the first time. Step 3: Activate your AutoCAD license To use AutoCAD, you need to activate your license. Log in to your Autodesk Account at Autodesk.com. Click on your name, then click the "My Licenses" link. Click the license you want to activate. Click the

#### **AutoCAD PC/Windows**

References External links Official Web site Category:2010 software Category:Autodesk

Category:Computer-aided design software Category:Computer-aided design software for Windows Category:Computer-aided design software for MacOS Category:Computer-aided design software for Linux Category:Graphical user interfaces Category:Windows multimedia softwareDistortionfree diffraction pattern from a periodic subwavelength grating. Based on the diffraction theory, a numerical simulation is performed to show that the diffraction pattern of the transverse-electric (TE) polarized light from a subwavelength grating is free from distortion due to the aberration. As such, this work provides a theoretical framework for the fabrication of a distortion-free diffraction grating. The theoretical model is verified by a numerical simulation of a two-dimensional grating. The results of this study may be helpful for the practical application of high-performance diffraction gratings, especially for those used in optical devices with a curved surface.Darwin Moreno Darwin Moreno Castañeda (born 12 April 2001) is a Uruguayan professional footballer who plays as a defender for Unión Española. Career Moreno began his senior career with Universitario, making his debut on 16 February 2017 against El Porvenir. He scored his first goals in an away draw with Miramar Misiones on 25 February. It was not until the 2018–19 Uruguayan Primera División season that Moreno would score again, with his first goal of the campaign coming in a 2–1 defeat to Peñarol. After making his league debut for Universitario, Moreno scored his second league goal on 15 October in a victory against Defensor Sporting. He scored five goals in fifteen appearances for the club in all competitions. On 1 January 2019, Moreno was signed by C.A. Rentistas of Costa Rica. He scored on his debut in the Copa del Caribe on 6 February, opening the scoring in a 3–0 win over Carlos Eugenio Vidal. International Moreno made his Uruguay national under-17 football team debut in a friendly match against Brazil on 20 October 2016. In March 2017, he was selected by coach Giorgio Chinaglia for the Uruguay under-20 team. Career statistics . References External links Category:2001 births 5b5f913d15

## **AutoCAD Crack +**

Run Autodesk Autocad and run the sample plan. Then right click the sample plan, go to "Open", select "BINARY" and save the file to your computer. In the folder where the binary file is located there will be 3 text files, activate the file named ""toon\_plan\_key".txt" If you receive the error "Could not find a valid planner configuration file. Please verify the file name and the file was saved in the correct location." ( See "BINARY EXCEPTION" below for more details.) 1. Double click the "toon\_plan\_key.txt" file and enter a valid Autodesk Autocad planner username and password into the two blank lines. 2. Press CTRL+S and save the file. 3. Run Autodesk Autocad and run the sample plan. \* To run Autodesk Autocad in a different folder, create a subfolder named ""mapper3"" inside of your Autodesk Autocad folder and name it to ""mapper3"" inside the subfolder. \* If you receive the error "The settings file is not valid. The path is not valid.", please check the path of the settings file. \* If you receive the error "The settings file is not valid. The path is not valid.", please check the path of the settings file. - The Settings file is under the same folder as the Binary file. - If you receive the error "Invalid folder name. Please check if there are spaces, special characters, or parentheses around the folder name.", please use the backslash (\) to indicate a folder name ("folder name\\"). ( If you receive the error "Invalid filename. Please check that the filename is correct.", please rename the file to the full filename, including the extension (ex: "Toon Planner.BIN" to "Toon Planner.BINARY"). If you receive the error "The settings file is not valid. The path is not valid. $\bullet$ 

## **What's New in the?**

Migrate Design Code Directly into Google Earth: Take your ideas to the next level with Google Earth. Add 3D models, CAD prints, or drawings to your next project. Bring your ideas to life with Google Earth. (video: 1:17 min.) Turn your drawings into technical specifications: Automate design and fabrication processes by turning 3D models and 2D drawings into technical specifications.

Produce a complete set of technical documents for the components of your machine. (video: 1:37 min.) Get more from your engineering data: Build your own infrastructure for combining CAD and engineering data. Automatically merge, translate, or synchronize CAD data with text. View, edit, and publish CAD and engineering data. (video: 1:27 min.) Simplify creating technical documents: Automatically export the technical data from your models and files into engineering specification formats. With Autoproject, you can quickly create a final technical document from your design data. (video: 1:21 min.) Design your first custom data import: Import DWG, DXF, and other file formats directly into Google Earth. You can then export and reuse that data to build even more 3D models. (video: 1:21 min.) Make data management simple: Create and edit your own engineering specifications using spreadsheet-like design tools. AutoCAD will update the engineering specification automatically when you make changes to your model. (video: 1:11 min.) Automatic 3D model conversion: When you change the settings of a drawing, the model becomes a different representation of the same drawing. AutoCAD will automatically convert that model from its old representation to the new representation. (video: 1:16 min.) Printing and publishing on the cloud: Publish designs directly to the cloud. Create self-hosted web applications that will let you share your work with anyone. (video: 1:20 min.) Professional help with 3D printing: Get expert advice for 3D printing with SolidWorks or 3D printing services with Shapeways. (video: 1:18 min.) Simplify setting up 3D printers: 3D printers can be simple to set up. With the new Autoproject 3D printing service, you can set up 3D printing from a drawing directly

## **System Requirements:**

To use an NVIDIA Tesla M2050 graphics card or greater. To have at least 3GB of system memory (RAM). To have a graphics card with OpenGL 2.0 support. Trading Hands with the World The purpose of the social media trading app Development is to enable the process of virtual hand trading between agents, through the process of social media. The social media trading app Development is designed to provide an efficient means of matching clients with agents in an anonymous manner. However, the social media trading app Development can also be used

# Related links:

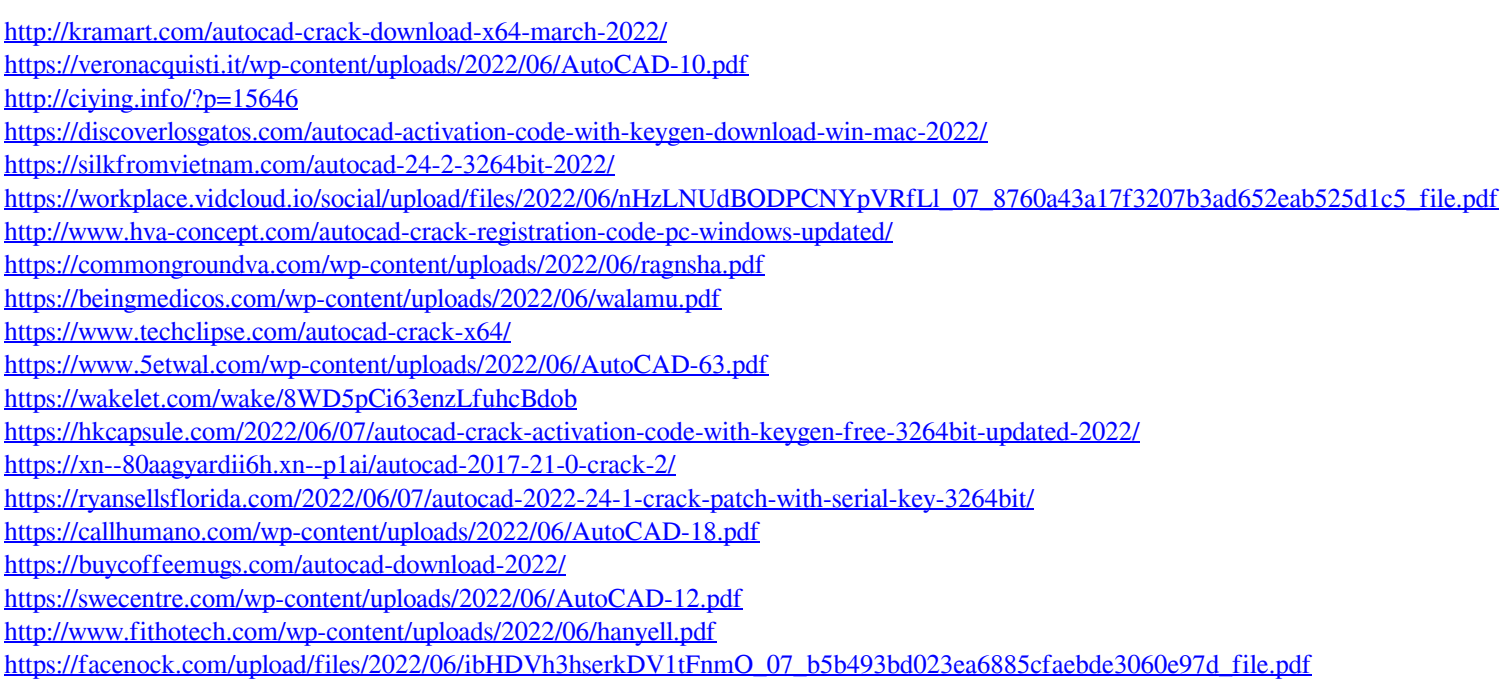